[View in browser](http://measurand-7938518.hs-sites.com/software-newsletter-volume-1-2021?ecid=&utm_source=hs_email&utm_medium=email&_hsenc=p2ANqtz-8JFhovb0UU7MGF4qS0dSki7Lz5GQnlgpRKhXlPhrqfeXYNcnGTVHn3ooM94pYDEdizrwBW)

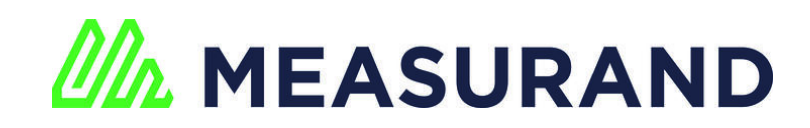

[MANUALS](http://manuals.measurand.com/home?utm_source=hs_email&utm_medium=email&_hsenc=p2ANqtz-8JFhovb0UU7MGF4qS0dSki7Lz5GQnlgpRKhXlPhrqfeXYNcnGTVHn3ooM94pYDEdizrwBW) [GUIDES](https://support.measurand.com/support/home?utm_source=hs_email&utm_medium=email&_hsenc=p2ANqtz-8JFhovb0UU7MGF4qS0dSki7Lz5GQnlgpRKhXlPhrqfeXYNcnGTVHn3ooM94pYDEdizrwBW) [EVENTS](https://measurand.com/events?utm_source=hs_email&utm_medium=email&_hsenc=p2ANqtz-8JFhovb0UU7MGF4qS0dSki7Lz5GQnlgpRKhXlPhrqfeXYNcnGTVHn3ooM94pYDEdizrwBW)

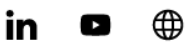

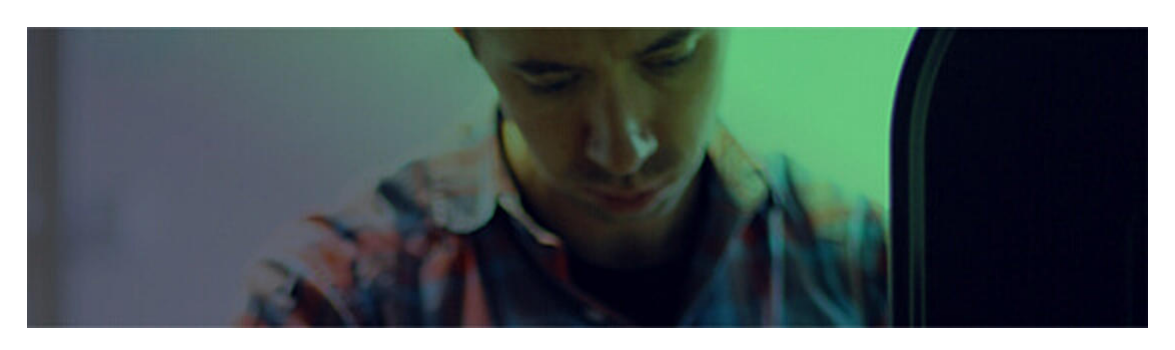

# **SOFTWARE UPDATES | Volume 1, 2021**

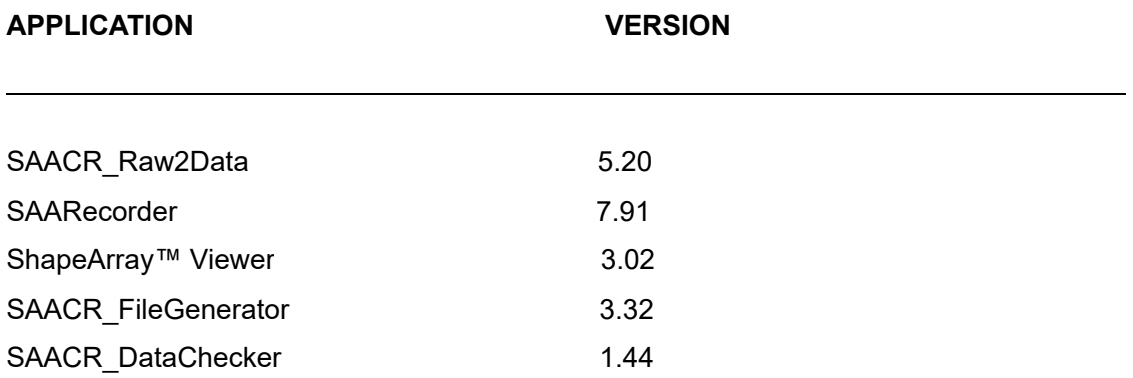

Listed above are the most recent versions of our software. Please click [here](https://measurand.ftpstream.com/?lid=nt7t2o2c&utm_source=hs_email&utm_medium=email&_hsenc=p2ANqtz-8JFhovb0UU7MGF4qS0dSki7Lz5GQnlgpRKhXlPhrqfeXYNcnGTVHn3ooM94pYDEdizrwBW) to update.

# **UPDATES INCLUDE:**

## **SAACR\_Raw2Data:**

### **Features/Improvements:**

- Added support for SAAV Extend data files
	- Raw2Data will process a ShapeArray with a lift with a correct site file.
- The output files will list the ShapeArrays in the specified order.
- The output matlab file will contain the new fields for ShapeArray™ Viewer.
- The process will create SAALift calibration files for each lift found in the site file.
- The application will show the user the message when ShapeArray Data .dat files are found but do not exist within the project.
- $\circ$  The application will add the new files to the end of the list of files in the File Selection window.
- Adjustments applied to base ShapeArray are automatically applied to the lifted ShapeArrays.

#### **Fixes:**

- Fixed an issue that prevented super arrays from processing during an auto conversion.
- Fixed an issue that prevented some data files saved by Worldsensing loggers from converting properly.
- Fixed an issue that removed ShapeArray readings, which only had zero readings for segments that were designated as slaved or absent. These readings are now kept.
- Fixed an issue that prevented convergence ShapeArrays from processing if the data file was 0s.

## **SAARecorder:**

#### **Features/Improvements:**

- Added support for SAAV Extend ShapeArrays
	- When using a .dat file for installation verification, the user is prompted for a site file if the found calibration file is part of an extended ShapeArray.
	- $\circ$  New Menu item SAA Setup  $\rightarrow$  Create "Lifted Site File"
	- $\circ$  The menu option is unavailable when a connectable ShapeArray is not being used.
	- An existing site file found with the same filename in the chosen directory will be updated to include the connectable ShapeArray.

User is prompted to a file location for the "Lifted Site File" as soon as one is detected while starting SAARecorder.

#### **Fixes:**

- Fixed a crash that would occur if the wireless delay value on the 'Connection' tab page was changed to an incorrect value.
- Fixed an issue with saving text data from SAAV Installation Verification tool not giving tilts that were consistent with the graphical tilts in some cases.
- Made the voltage/current dialogue available from the ShapeAccelArray Startup window more consistent with the voltage/current dialogue available from the diagnostics section of SAARecorder.
- Removed legacy applications from the installation of SAARecorder
	- ReadAntiRotationAngles
	- RSAFileChecker
	- SAA\_Concat
	- SAAConcatHoriz
	- SoloBug SAARecorder
- Changed the references to octets when searching for newer model ShapeArrays over a Bluetooth connection.
- Fixed an issue that prevented some customers from being able to transfer a ShapeArray into low power mode using an older 232/FPU interface.
- Fixed an issue with calibration file sometimes not getting updated correctly for a convergence ShapeArray, when data is converted using Raw2data.
- Modified to power down interface power to ShapeArray (if supported by the interface) when an error occurs in the communications diagnostics test.
- Updated the popup message if there was a problem connecting to a Bluetooth device.
- Fixed an issue that would cause the COM port checkboxes on the 'Connection' tab to remain active when in wireless mode.
- Changed the title of the 'Using Serial-to-Ethernet Converter' checkbox on the 'ShapeAccelArray Startup' window to 'Wireless'.
- Fixed search and basic test functions for ShapeArrays in low power mode.
- A message about transitioning into AIA mode is displayed if a low power ShapeArray is being used when the 'Quick Save / RECORD DATA' button is pressed.
- Fixed an issue that prevented convergence ShapeArrays from processing if the data file was 0s.

## **ShapeArray™ Viewer:**

#### **Features/Improvements:**

- Changed the name of the application from SAAView to ShapeArray™ Viewer.
- Updated the application to support SAAV Extend ShapeArrays.
	- Added a new temporary adjustment to preview the cumulative displacement of each ShapeArray after a lift has been applied by using the previous shape as an offset.
	- SAAV Extend ShapeArrays indicate how many lifts they have in the main window.

#### **Fixes:**

Changed the azimuth graph to set the orange elevation selection line to be 15% from the top of the ShapeArray if that elevation line was previously saved below or above the range of available ShapeArray elevation data.

### **FileGenerator:**

#### **Features/Improvements:**

- Added support for SAAV Extend ShapeArrays
	- FileGenerator now has an option to load a "Lifted Site File" to get all of the serial numbers in the SAAV Extend ShapeArray.
	- Extended ShapeArrays will now be saved to new raw data files after each lift.

#### **Fixes:**

N/A

## **DataChecker:**

#### **Features/Improvements:**

Added the ability to open a data file that was captured with a lifted SAAV Extend ShapeArray.

#### **Fixes:**

- Fixed an issue that would require users to save changes made to files that were no longer opened in the application.
- Fixed an issue that caused the Raw Data window to show incorrect temperatures for newer SAAV ShapeArrays.
- Fixed an issue that would sometimes hide single low readings in data sets with lots of data.

## **HAVE SOFTWARE FEEDBACK FOR US?**

Let us know what you think! We would love to hear from you about your experience with our software.

#### **[GET IN TOUCH](mailto:support@measurand.com)**

[MANUALS](http://manuals.measurand.com/home?utm_source=hs_email&utm_medium=email&_hsenc=p2ANqtz-8JFhovb0UU7MGF4qS0dSki7Lz5GQnlgpRKhXlPhrqfeXYNcnGTVHn3ooM94pYDEdizrwBW) [GUIDES](https://support.measurand.com/support/home?utm_source=hs_email&utm_medium=email&_hsenc=p2ANqtz-8JFhovb0UU7MGF4qS0dSki7Lz5GQnlgpRKhXlPhrqfeXYNcnGTVHn3ooM94pYDEdizrwBW) [EVENTS](https://measurand.com/events?utm_source=hs_email&utm_medium=email&_hsenc=p2ANqtz-8JFhovb0UU7MGF4qS0dSki7Lz5GQnlgpRKhXlPhrqfeXYNcnGTVHn3ooM94pYDEdizrwBW)

in [LinkedIn](https://www.linkedin.com/company/146111?utm_source=hs_email&utm_medium=email&_hsenc=p2ANqtz-8JFhovb0UU7MGF4qS0dSki7Lz5GQnlgpRKhXlPhrqfeXYNcnGTVHn3ooM94pYDEdizrwBW) **D** [YouTube](https://www.youtube.com/user/MeasurandVideos?utm_source=hs_email&utm_medium=email&_hsenc=p2ANqtz-8JFhovb0UU7MGF4qS0dSki7Lz5GQnlgpRKhXlPhrqfeXYNcnGTVHn3ooM94pYDEdizrwBW) **the [Website](https://measurand.com/?utm_source=hs_email&utm_medium=email&_hsenc=p2ANqtz-8JFhovb0UU7MGF4qS0dSki7Lz5GQnlgpRKhXlPhrqfeXYNcnGTVHn3ooM94pYDEdizrwBW)** 

Measurand Instruments Inc., 2111 Route 640, Hanwell, New Brunswick E3C 1M7, Canada, (506) 462-9119 [Unsubscribe](https://hs-7938518.s.hubspotfree.net/email-unsubscribe/email?product=emailStarter&checkSubscriptions=all&d=VmYj8678wrGdVKgD3Q3_YlyBW2m3bL73_YlyBN1JxwY5GKd_PV20N7Z3XXQl2N6lxQwM_4l1FF4dhlVM5Wg51&v=2&email=example%40example.com&utm_source=hs_email&utm_medium=email&_hsenc=p2ANqtz-8JFhovb0UU7MGF4qS0dSki7Lz5GQnlgpRKhXlPhrqfeXYNcnGTVHn3ooM94pYDEdizrwBW) [Manage preferences](https://hs-7938518.s.hubspotfree.net/email-unsubscribe/email?product=emailStarter&d=VmYj8678wrGdVKgD3Q3_YlyBW2m3bL73_YlyBN1JxwY5GKd_PV20N7Z3XXQl2N6lxQwM_4l1FF4dhlVM5Wg51&v=2&email=example%40example.com&utm_source=hs_email&utm_medium=email&_hsenc=p2ANqtz-8JFhovb0UU7MGF4qS0dSki7Lz5GQnlgpRKhXlPhrqfeXYNcnGTVHn3ooM94pYDEdizrwBW)